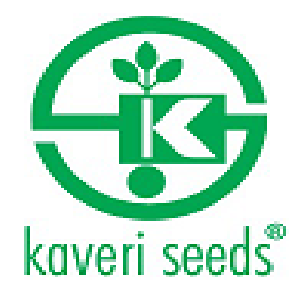

## KAVERI SEED COMPANY LIMITED

## SHAREHOLDER INSTRUCTIONS

## **SHAREHOLDER INSTRUCTIONS FOR E-VOTING**

Pursuant to provisions of Section 108 of the Companies Act, 2013, Rule 20 of the Companies (Management and Administration) Rules, 2014 as amended by the Companies (Management and Administration) Rules, 2015 and Regulation 44 of SEBI (LODR) Regulations 2015, the Company is pleased to offer e-voting facility to the members to cast their votes electronically on all resolutions set forth in the Notice convening the 29th Annual General Meeting to be held on 27 September 2016. The Company has engaged the services of Central Depository Services Limited (CDSL) to provide the E-Voting facility.

The E-Voting facility is available at the link :

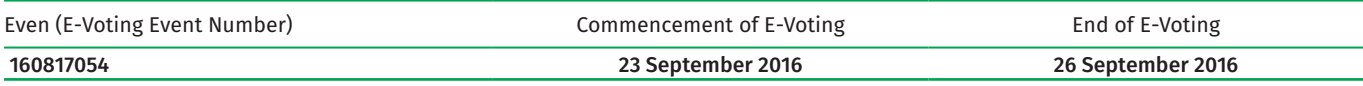

These details and instructions form an integral part of the notice for the Annual General Meeting to be held on 27 September 2016.

The instructions for shareholders voting electronically are as under:

- (i) The voting period begins from **9.00 AM on Friday the 23rd day of September 2016 and ends at 5.00 PM on Monday the 26th day of September 2016**. During this period shareholders' of the Company, holding shares either in physical form or in dematerialized form, as on the **cut-off date (record date) 20 September 2016**, may cast their vote electronically. The e-voting module shall be disabled by CDSL for voting thereafter.
- (ii) The shareholders should log on to the e-voting website [www.evotingindia.com](http://www.evotingindia.com).
- (iii) Click on Shareholders.
- (iv) Now Enter your User ID
	- a. For CDSL: 16 digits beneficiary ID,
	- b. For NSDL: 8 Character DP ID followed by 8 Digits Client ID,
	- c. Members holding shares in Physical Form should enter Folio Number registered with the Company.
- (v) Next enter the Image Verification as displayed and Click on Login.
- (vi) If you are holding shares in demat form and had logged on to [www.evotingindia.com](http://www.evotingindia.com) and voted on an earlier voting of any company, then your existing password is to be used.
- (vii) If you are a first time user follow the steps given below:

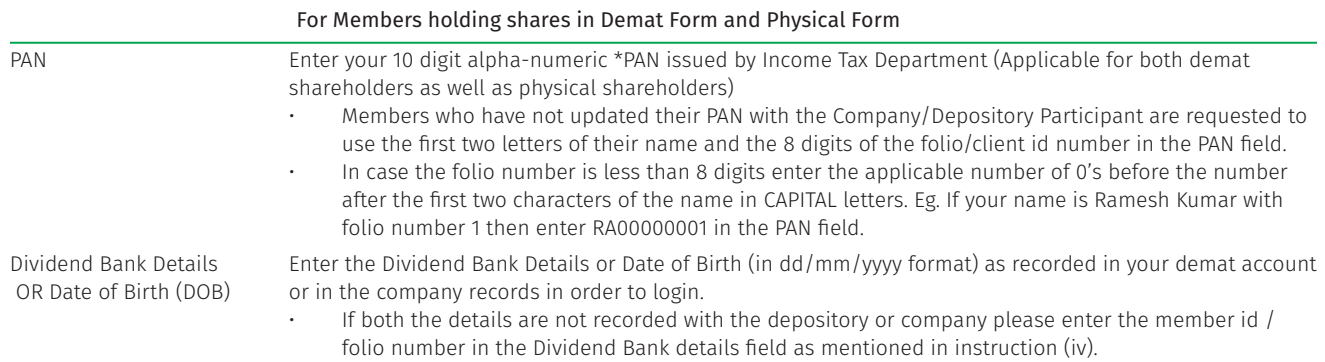

- (viii) After entering these details appropriately, click on "SUBMIT" tab.
- (ix) Members holding shares in physical form will then directly reach the Company selection screen. However, members holding shares in demat form will now reach 'Password Creation' menu wherein they are required to mandatorily enter their login password in the new password field. Kindly note that this password is to be also used by the demat holders for voting for resolutions of any other company on which they are eligible to vote, provided that company opts for e-voting through CDSL platform. It is strongly recommended not to share your password with any other person and take utmost care to keep your password confidential.
- (x) For Members holding shares in physical form, the details can be used only for e-voting on the resolutions contained in this Notice.
- (xi) Click on the EVSN for the relevant <Kaveri Seed Company Limited > on which you choose to vote.
- (xii) On the voting page, you will see "RESOLUTION DESCRIPTION" and against the same the option "YES/ NO" for voting. Select the option YES or NO as desired. The option YES implies that you assent to the Resolution and option NO implies that you dissent to the Resolution.
- (xiii) Click on the "RESOLUTIONS FILE LINK" if you wish to view the entire Resolution details.
- (xiv) After selecting the resolution you have decided to vote on, click on "SUBMIT". A confirmation box will be displayed. If you wish to confirm your vote, click on "OK", else to change your vote, click on "CANCEL" and accordingly modify your vote.
- (xv) Once you "CONFIRM" your vote on the resolution, you will not be allowed to modify your vote.
- (xvi) You can also take out print of the voting done by you by clicking on "Click here to print" option on the Voting page.
- (xvii) If Demat account holder has forgotten the same password then enter the User ID and the image verification code and click on Forgot Password & enter the details as prompted by the system.
- (xviii) Shareholders can also cast their vote using CDSL's mobile app m-Voting available for android based mobiles. The m-Voting app can be downloaded from Google Play Store. Please follow the instructions as prompted by the mobile app while voting on your mobile.
- (xix) **Note for Non Individual Shareholders and Custodians**
	- Non-Individual shareholders (i.e. other than Individuals, HUF, NRI etc.) and Custodian are required to log on to [www.evotingindia.com](http://www.evotingindia.com) and register themselves as Corporate.
	- A scanned copy of the Registration Form bearing the stamp and sign of the entity should be emailed to [helpdesk.evoting@cdslindia.com.](mailto:helpdesk.evoting@cdslindia.com)
	- After receiving the login details they have to create a compliance user should be created using the admin login and password. The Compliance user would be able to link the account(s) for which they wish to vote on.
	- The list of accounts should be mailed to [helpdesk.](mailto:helpdesk.evoting@cdslindia.com) [evoting@cdslindia.com](mailto:helpdesk.evoting@cdslindia.com) and on approval of the accounts they would be able to cast their vote.
	- A scanned copy of the Board Resolution and Power of Attorney (POA) which they have issued in favour of the Custodian, if any, should be uploaded in PDF format in the system for the scrutinizer to verify the same.
	- In case you have any queries or issues regarding e-voting, you may refer the Frequently Asked Questions ("FAQs") and e-voting manual available at [www.evotingindia.com](http://www.evotingindia.com) under help section or write an email to [helpdesk.evoting@](mailto:helpdesk.evoting@cdslindia.com) [cdslindia.com](mailto:helpdesk.evoting@cdslindia.com).
- (xx) You are advised to cast your vote only through E-voting or through Poll at the AGM. In case you cast your votes through both the modes, votes cast through e-voting shall only be considered and votes cast at the meeting through Poll would be rejected.

## (xxi) **General Instructions**

a. The e-voting period commences on 23 September 2016 (9.00 AM) and ends on 26 September 2016 (5.00 PM). During this period, shareholders of the Company holding shares either in physical form or in dematerialized form, as on the cut-off date of 20 September 2016, may cast their votes electronically. The E-Voting module shall be disabled by CDSL for voting thereafter. Once the vote on

a resolution is cast by the shareholder, the shareholder shall not be allowed to change it subsequently.

- b. Shareholders of the Company, holding shares either in physical form or in dematerialized form, as on the cutoff date (20 September 2016) they not casting their vote electronically, may only cast their vote at the Annual General Meeting.
- c. Mr. L. Dhanamjai Reddy, Practicing Company Secretary, Hyderabad (Membership No. 13104), has been appointed as the Scrutinizer to scrutinize the E-Voting process in a fair and transparent manner.
- d. The Scrutinizer shall, within a period of not exceeding three days from the conclusion of the E-Voting period, unlock the votes in the presence of at least two witnesses, not in employment of the Company and make a Scrutinizer's Report of the votes cast in favour of or against, if any, forthwith to the Chairman of the Company.
- e. The voting rights of the shareholders shall be in proportion to the shares held by them, of the paid-up equity share capital of the company as on the cut-off date of 20 September 2016.

The results declared along with the Scrutinizer's Report shall be placed on the Company's website www. kaveriseeds.in and on the website of CDSL within two days of passing of the resolutions at the 29th Annual General Meeting of the Company on 27 September 2016 and shall be communicated to BSE Ltd., and National Stock Exchange of India Ltd.

 All documents referred to in the accompanying Notice and Statement pursuant to Schedule IV and Section 102(1) of the Companies Act 2013 will be available for inspection at the Registered Office of the Company during business hours on all working days up to the date of declaration of the results of the 29th Annual General Meeting of the Company.

> By Order of the Board of Directors For KAVERI SEED COMPANY LTD.

 $Sd/-$ Secunderabad. **G. V. BHASKAR RAO** 10 May 2016 Managing Director